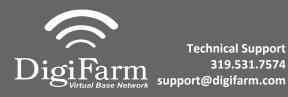

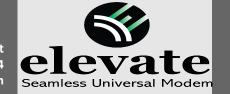

## **Quick Reference Card**

Raven Viper 4 w/ RS1 Installation & Set-up

Install the RS1 adapter between the factory cabling and the RS1, Then connect the Elevate cable to the RS1 adapter.

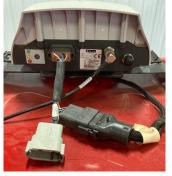

Once the display is on and the UT has found all the ISOBUS components select the RS1 Icon.

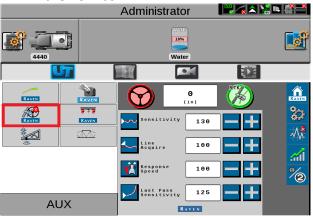

5 Select the GPS setup icon

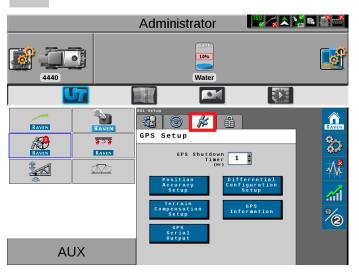

Note: Placement of the elevate modem on the cab roof is vitally important to performance. User must extend the entire length of the cable away from the receiver as shown below.

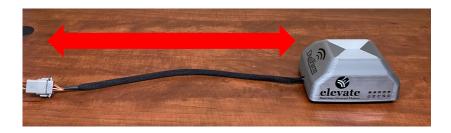

4 Select the setup icon.

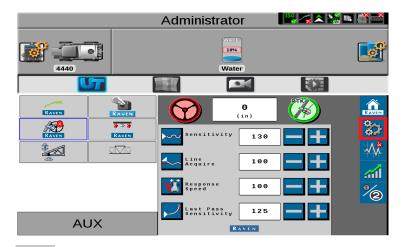

6 Select Differential Configuration setup

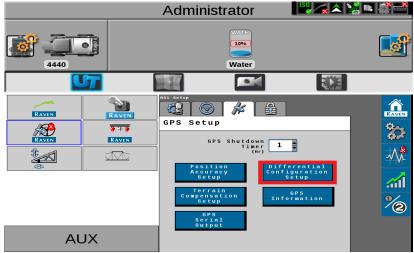

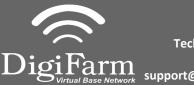

Technical Support 319.531.7574 support@digifarm.com

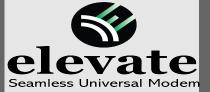

## **Quick Reference Card**

Raven Viper 4 w/ RS1 Installation & Set-up

7 Set Differential source to RTK and RTK Format to RTCMV3, then select the checkmark.

Administrator

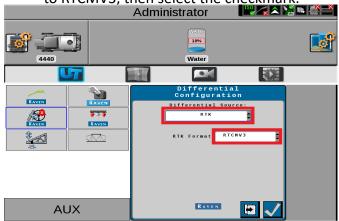

9 Select GPS out, Set Baud to 38400, ensure GGA is at 1 and all others are at 0.0, select the checkmark

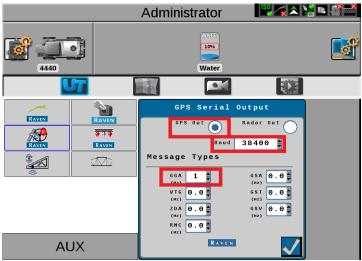

Select RTK Source and set to serial and 38400 Baud

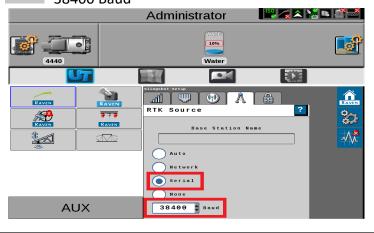

8 Select GPS serial output

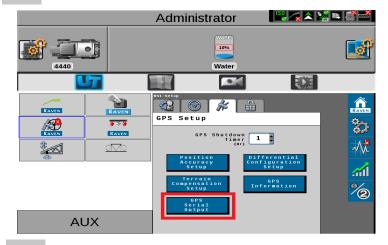

Select slingshot from the UT, Then select the setup icon to the right.

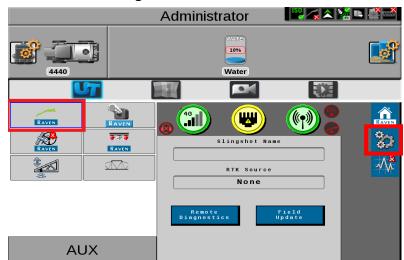

Return to the RS1 UT screen and confirm RTK

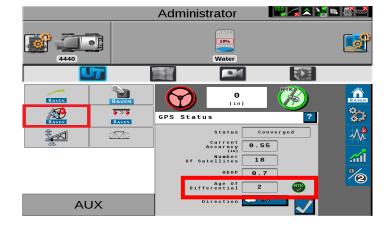